## **CUSTOMER SERVICE BULLETIN**

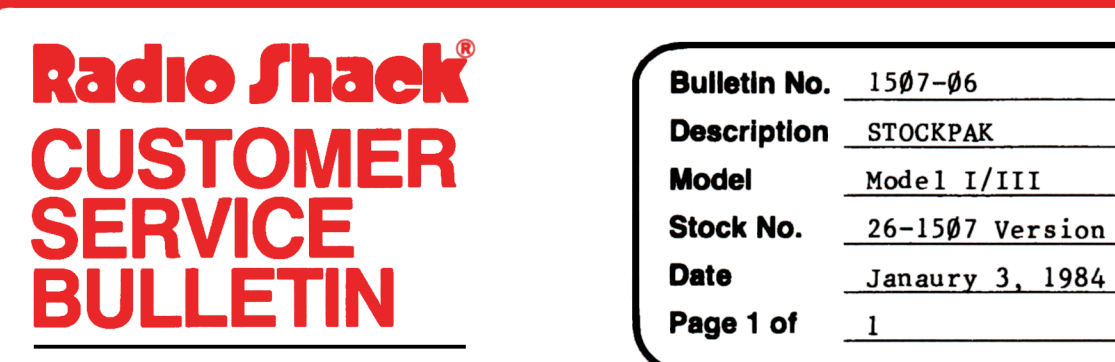

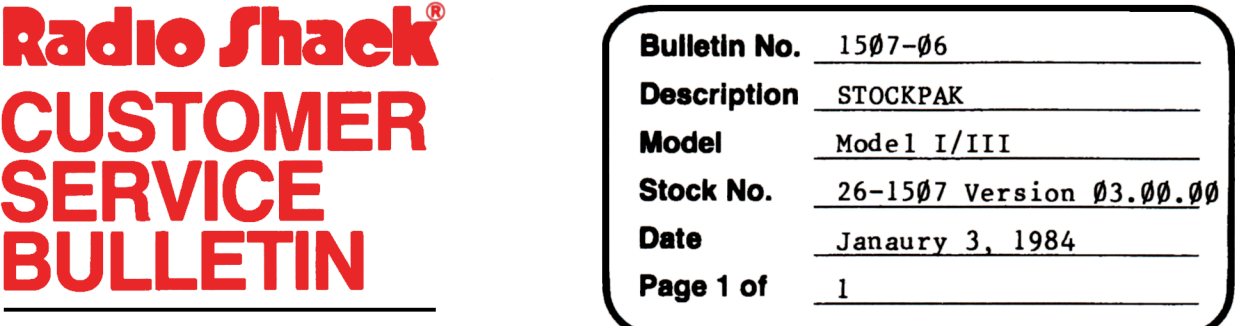

400 Atrium--One Tandy Center, Fort Worth, Texas 76102

## **Problem**

The list of SECURITIES held is incomplete when listed to the printer. This occurs when more than 72 have been entered into the system.

\* \* THE FOLLOWING CHANGE IS OPTIONAL! \* \*

## **Solution**

- 1. Back up the diskette(s) make changes on the Backup copy of the program.
- 2. In BASIC load the program by typing LOAD"PCTRL:  $\emptyset$ ".
- 3. Make the following changes.

Old Line: 4952 POKE16425, 1: P8=0: LPRINT" New Line: 4952 POKE16425,l:P8=0:LPRINT"  $\mathsf{I}^{\prime\prime}$ ; Q\$;  $\mathsf{I}^{11}$   $\mathsf{I}$ : LPRINT  $\mathsf{I}^{\prime\prime}$   $\mathsf{I}$ : FORI=1TO3: J= $\emptyset$  $1$ ";Q\$; " $1$ ": LPRINT" ": FORI=2TØ4: J=Ø